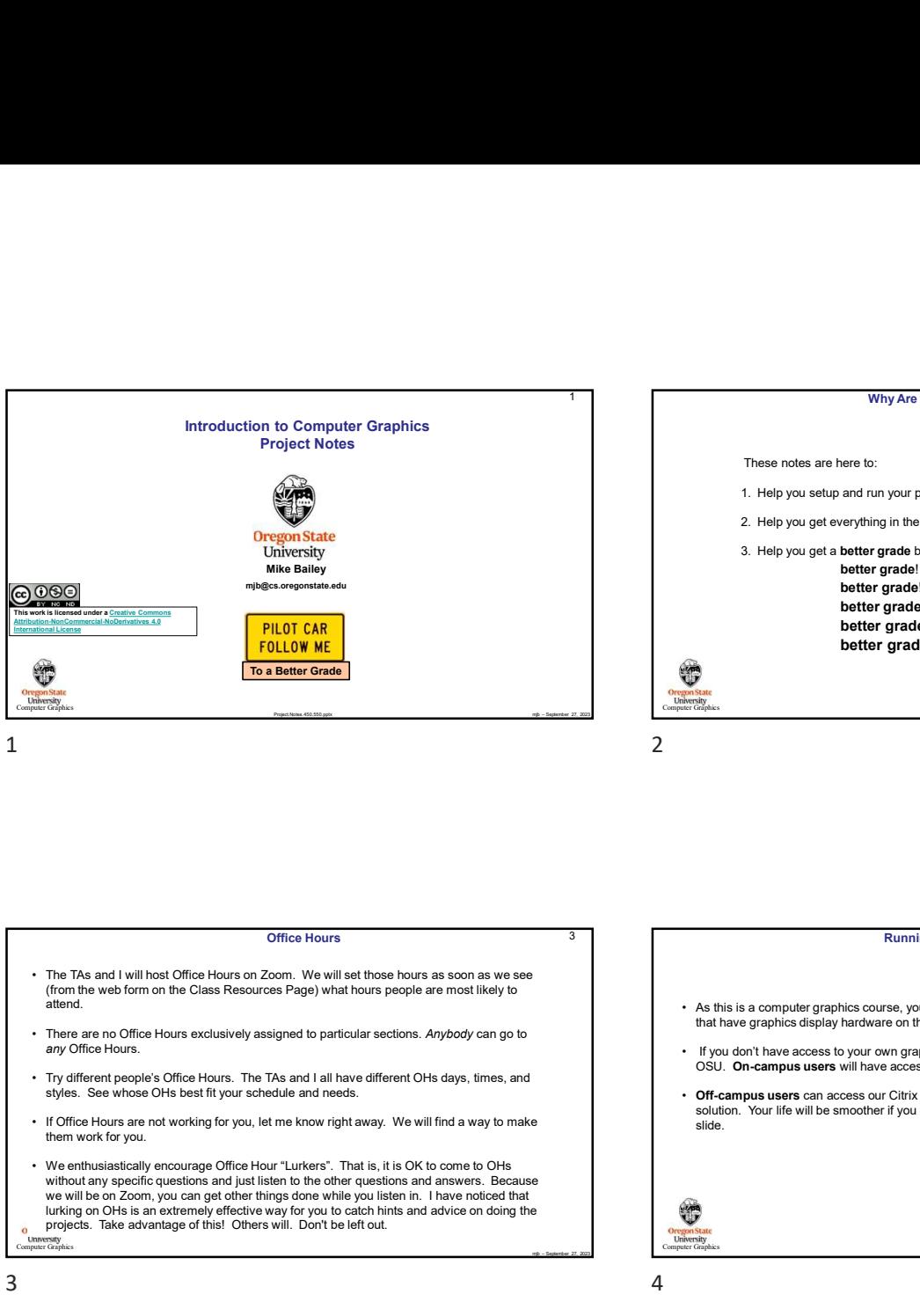

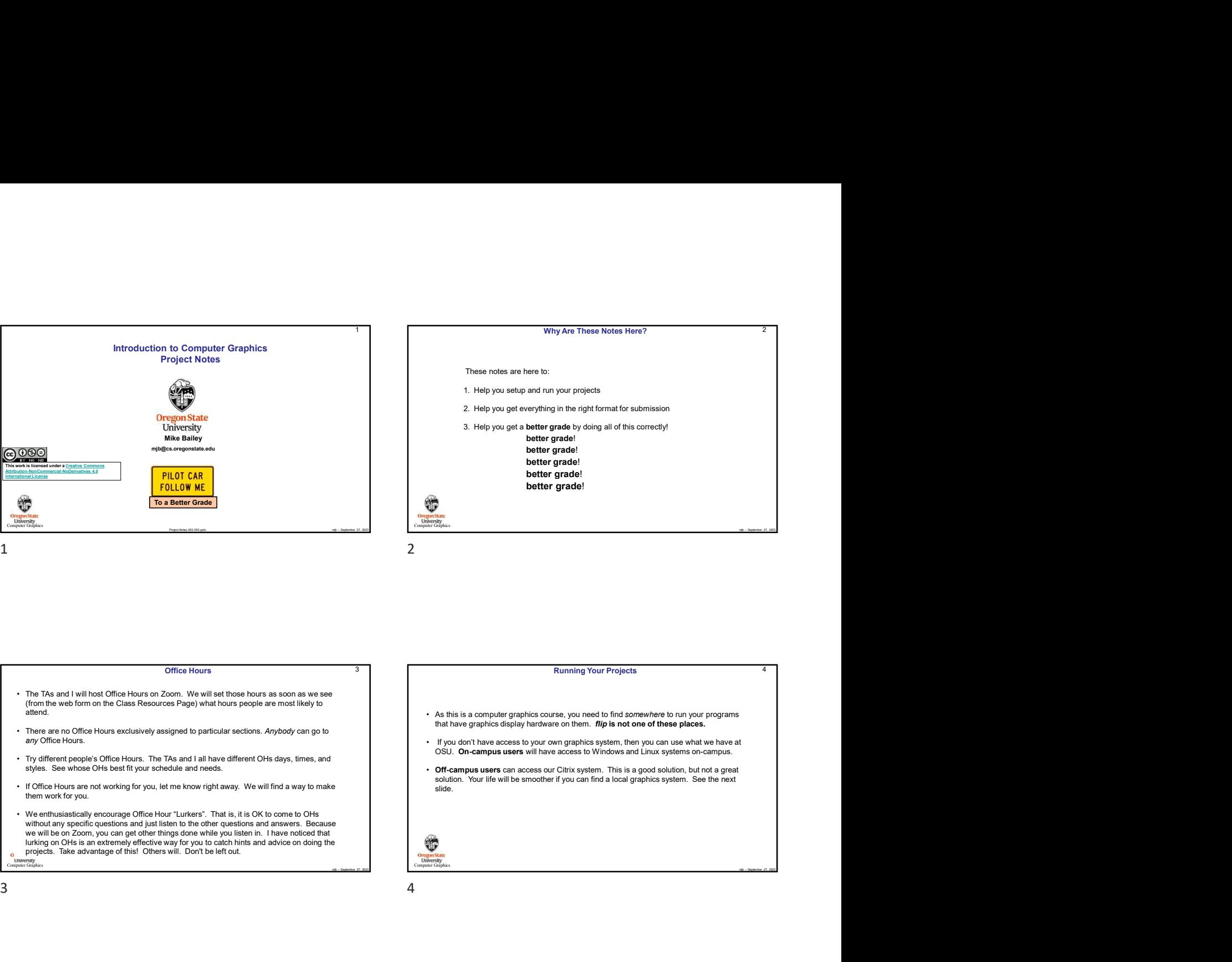

Office Hours

- 
- 
- Try different people's Office Hours. The TAs and I all have different OHs days, times, and styles. See whose OHs best fit your schedule and needs.
- If Office Hours are not working for you, let me know right away. We will find a way to make them work for you.
- without any specific questions and just listen to the other questions and answers. Because we will be on Zoom, you can get other things done while you listen in. I have noticed that In the state in the state way for you to catch hints and advice on doing the<br>projects. Take advantage of this! Others will. Don't be left out. 3 4

**Computer Graphics Computer** Graphics **Computer** Graphics **Computer** Graphics **Computer** Graphics **Computer** Graphics **Computer** Graphics **Computer** Graphics **Computer** Graphics **Computer** Graphics **Computer** Graphics **C** 

# **3 Running Your Projects** 4 **Running Your Projects** 4 **1**

- that have graphics display hardware on them. flip is not one of these places.
- 
- Off-campus users can access our Citrix system. This is a good solution, but not a great solution. Your life will be smoother if you can find a local graphics system. See the next slide.

Computer Graphics

Citrix allows you to get remote desktop access to other systems. To put Citrix on your own machine,<br>
go to <u>https://citrix.com/downloads</u>, select your operating system, and click on **Download**<br>
Click **Add Account** and ente Citrix allows you to get remote desktop access to other systems. To put Citrix on your own machine, go to https://citrix.com/downloads, select your operating system, and click on Download Click Add Account and enter your ONID email (e.g., jgraphics@oregonstate.edu) Click on Continue to configure your account Enter your ONID email and password in the dialog box, and click Logon When you run Citrix, click on the **Desktops** icon at the top

e<br>
Martine,<br>
19 (and a martine,<br>
19 (and a martine,<br>
19 (and a martine, a martine, a martine, a martine, a martine, and a<br>
27, 2023 (and a martine, a marting of Martine and particular condition of the state of the Sign II 5 Visual Studio Compilation Notes substrate consideration of the computation of the computation computer in the computation Computation Computation Computation Computation Computation Computation Computation Computation Computation Computation Computation Computer Graphics If you are on your own Windows system, you can get Visual Studio 2022 by going to: https://azureforeducation.microsoft.com/devtools Click the blue **Sign In** button on the right. Login using your onid@oregonstate.edu username and password. I recommend you get Visual Studio 2022 Enterprise. Don't get Express. Note that vscode is not a compiler. It is a way to interface to your file system. Once you have Visual Studio, download the class file SampleWindows.zip, unzip it on your system, and then double-click on the .sln file 5 6

4

6

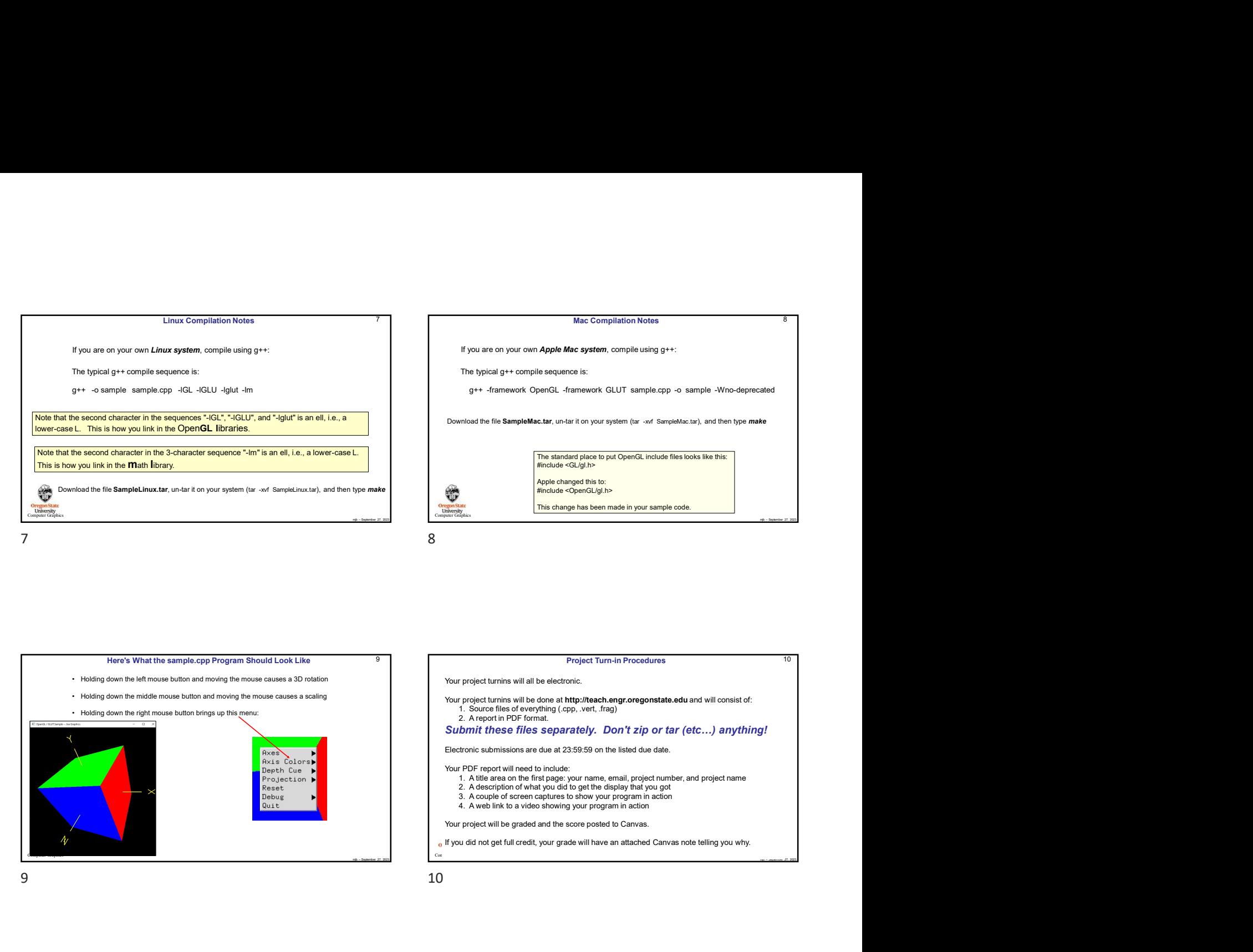

# Mac Compilation Notes<br>
If you are on your *own Apple Mac system,* compile using g+r:<br>
The typical g++ compile sequence is:<br>
g++ -framework. OpenGL -framework. GLUT sample.cpp -o sample -Wno-deprecated<br>
Download the file Sa **Mac Compilation Notes** 8 Mac Compilation Notes<br>
If you are on your own *Apple Mac system*, compile using g++:<br>
The typical g++ compile sequence is:<br>
g++ -framework OpenGL -framework GLUT sample.cpp -o sample -Wno-deprecated<br>
Download the file Samp The typical g++ compile sequence is: g++ -framework OpenGL -framework GLUT sample.cpp -o sample -Wno-deprecated If you are on your own Apple Mac system, compile using g++: Mac Compilation Notes<br>
If you are on your own Apple Mac system, compile using g++:<br>
The typical g++ compile sequence is:<br>
g++ -framework OpenGL -framework GLUT sample.cpp -o sample -Wno-deprecated<br>
Download the file Sample **Project Turn-in Procedures**<br>
The change has been made in your sample code.<br>
The change has been made in your sample code.<br>
Subset of the change has been made in your sample code.<br>
Your project Turn-in Procedures.<br>
Your p Mac Compillation Notes<br>
If you are on your own Apple Mac system, comple using g++:<br>
The typical g++ complie sequence is:<br>
g++ -framework OpenGL -framework GLUT sample.g-p -o sample -Wino-deprecied<br>
Download the file Sample Mac Compilation Notes<br>
You are on your own Apple Mac system, complie using g++:<br>
The typical g++ complete squeence is:<br>
y++ -framework OpenGL -framework CUUT sample cop- o- sample -Wino-deprecated<br>
Download the file Sample If you are on your complete Mac system, completeining g++:<br>
The hypical g++ compile sequence is:<br>  $0 + +$  framework: OpenCL. -framework: GLUIT sample.opp -o- sample. -Who-deprecated<br>
who-deprecated<br>
who-deprecated by the sa 1. A title area on the first particle area on the first page of the first page of the first page of the first page of the first page of the first page of the first page:  $\frac{1}{2}$  and the first page:  $\frac{1}{2}$  and the firs entional the film **Sample Mac. Let** when the originary of which the displayer and the displayer of the displayer and the displayer and the displayer and the displayer and the displayer and the displayer and the display tha onload the file **SampleMac.lar,** un-far it on your system (bit - onf SampleMacLar), and then type makes<br> **3.**<br> **3. A couple change here by pure the filtred in the street of screen captures of screen captures to show the st** emised the file **SampleMac.tar,** un-tar it on your system (tar -xel SampleMac.tar), and then type make<br> **The dancies of penCil (Juli)**<br> **Apple changed this to:**<br>
Apple changed this to:<br>
Apple changed this to:<br>
Any one disc The standard place to put Open CL include Site is took the Prior<br>
Wour project turning will as depending the top<br>
This change has been made in your sample code.<br>
Your project turning will be decrenic.<br>
Your project turning

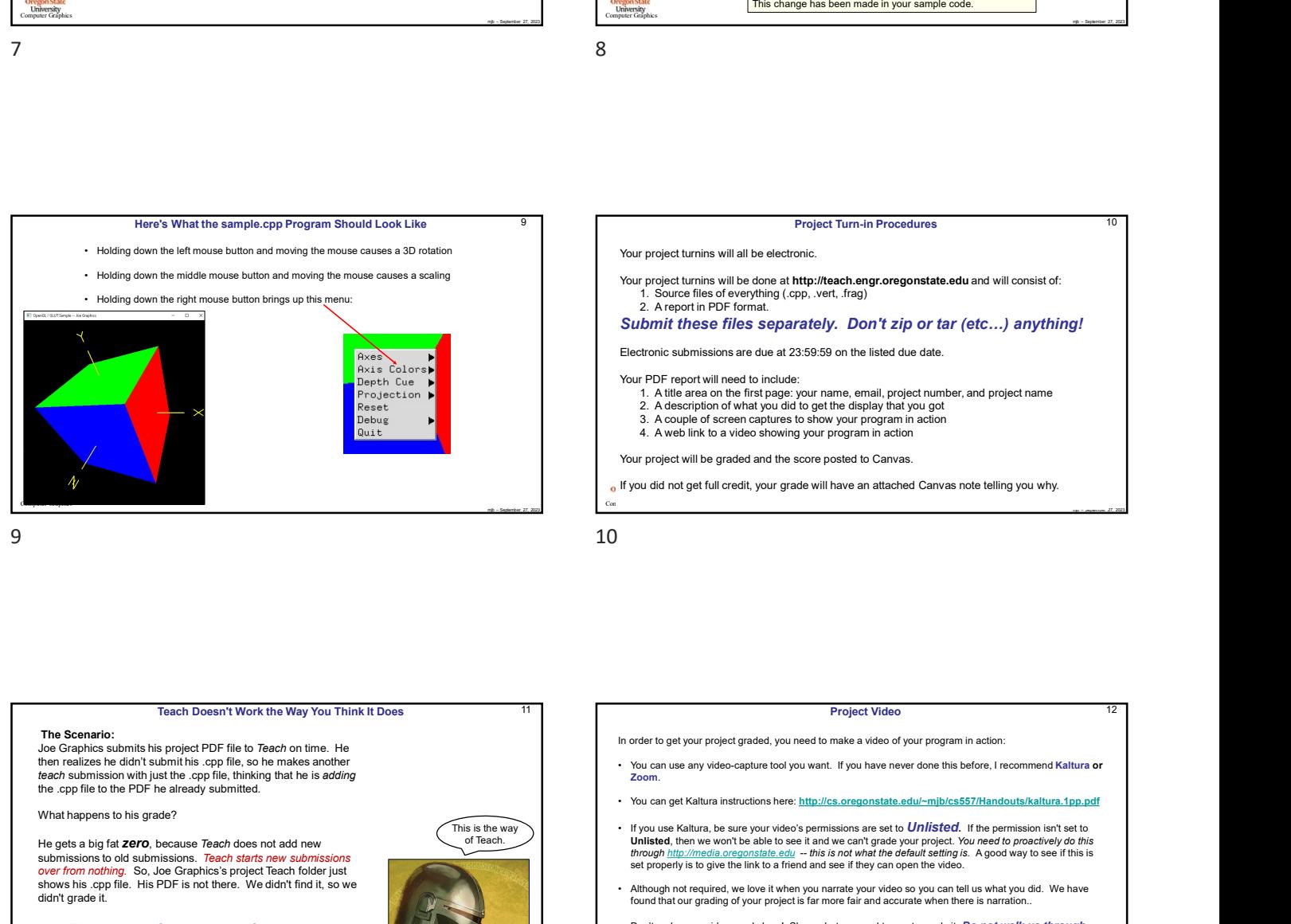

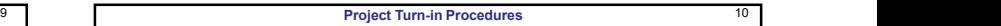

Submit these files separately. Don't zip or tar (etc…) anything!

- Electronic submissions are due at 23:59:59 on the listed due date.<br>Your PDF report will need to include:<br>1. A title area on the first page: your name, email, project number, and project name<br>2. A description of what you di
	-
	-

Computer Graphics Computer Graphics Computer Graphics Computer Graphics Computer Graphics Computer Graphics Computer Graphics Computer Graphics Computer Graphics Computer Graphics Computer Graphics Computer Graphics Comput

<sup>1</sup> If you did not get full credit, your grade will have an attached Canvas note telling you why.

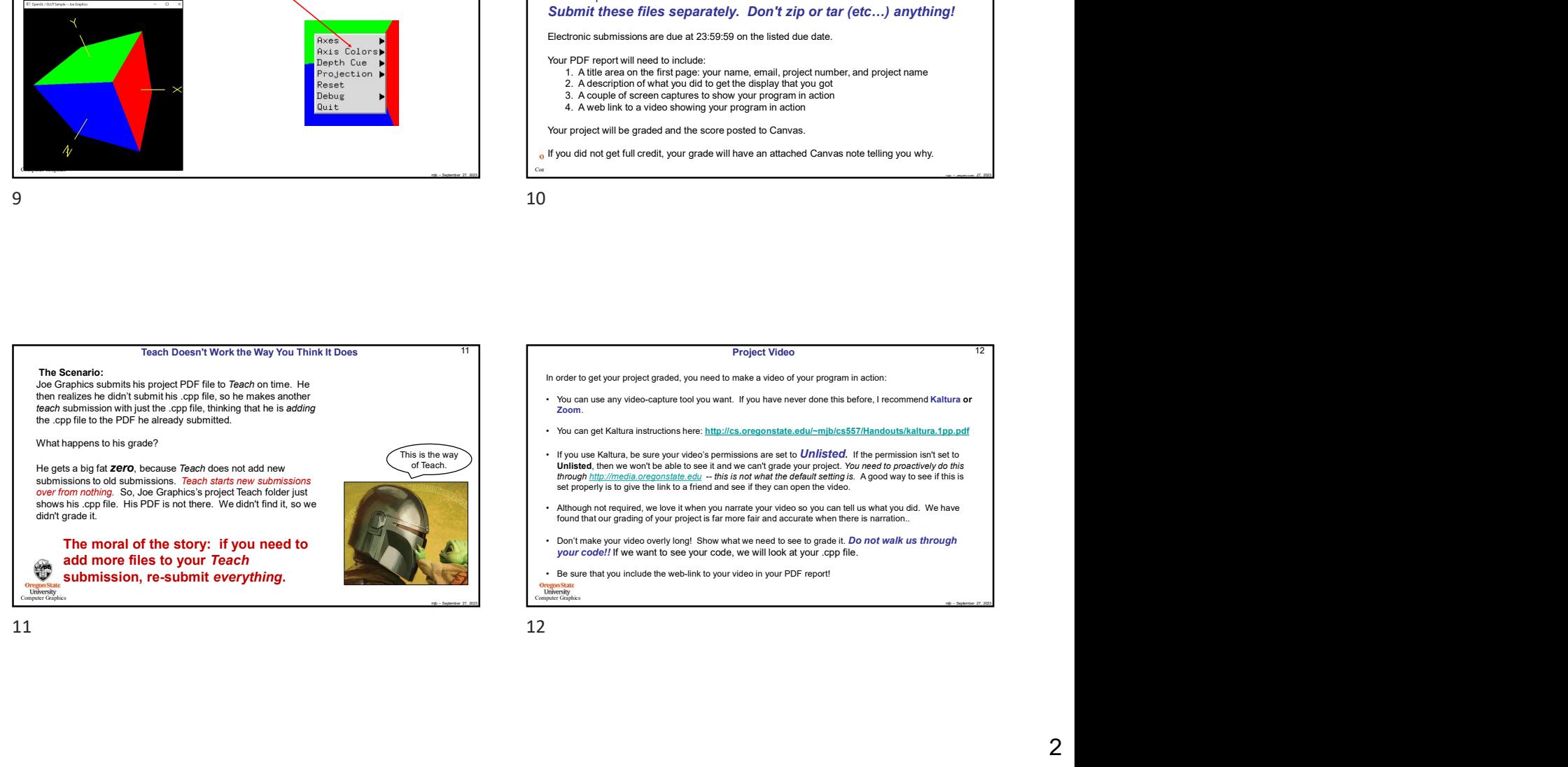

# 11 Project Video 22 and 22 and 22 and 23 and 24 and 25 and 26 and 26 and 26 and 26 and 26 and 26 and 26 and 26 and 26 and 26 and 26 and 26 and 26 and 26 and 26 and 26 and 26 and 26 and 26 and 26 and 26 and 26 and 26 and 26

- 
- 
- 
- For the same of the same of the same pointed to Canves.<br>
September 27, 2023<br>
The property of the same pointed the same pointed to Canves note belling you why.<br>
ID<br>
The same of the same any video-capture hot play was a sta In order to get your project graded, you need to make a video of your program in action: • You can use any video-capture tool you want. If you have never done this before, I recommend Kaltura or Zoom. • You can get Kaltura instructions here: http://cs.oregonstate.edu/~mjb/cs557/Handouts/kaltura.1pp.pdf • If you use Kaltura, be sure your video's permissions are set to Unlisted. If the permission isn't set to Unlisted, then we won't be able to see it and we can't grade your project. You need to proactively do this 1. Solution these Filips is eleganted by . Don't zijn or far (etc...) anything!<br>
Submorft these Filips separately. Don't zijn or far (etc...) anything!<br>
Year of the set filips separately. Don't zijn or far (etc...) anythin Electronic submission are due at 23.50.59 on the histol due due.<br>
Your profit angeled b includes over normal, and project is more than there is not all there is the state of your project increase to see to grade it. A coup your code!!! If we want to see your code, we will be sure that you include the web-link to see your code.<br>
2. A description of what you ids to get the display that you go the metrion.<br>
4. A was link to see your code to see
	-
	-
	-

**Oregon State**<br>University<br>Fore Graph

10

12

# Silly Ways to Lose Points on Your Project

- 
- 
- 
- 
- 

Computer Graphics

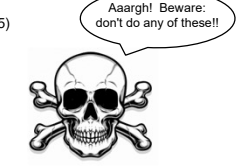

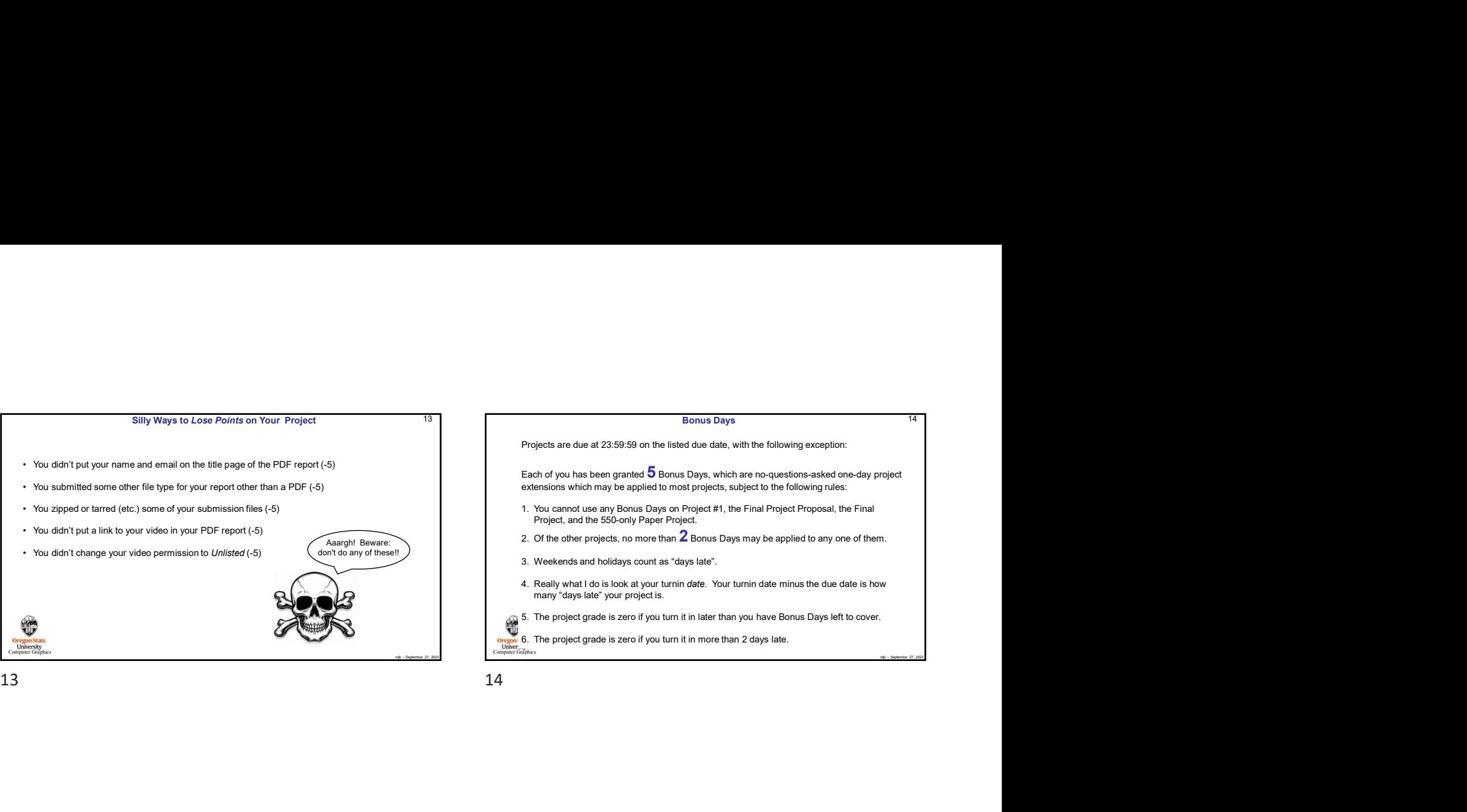

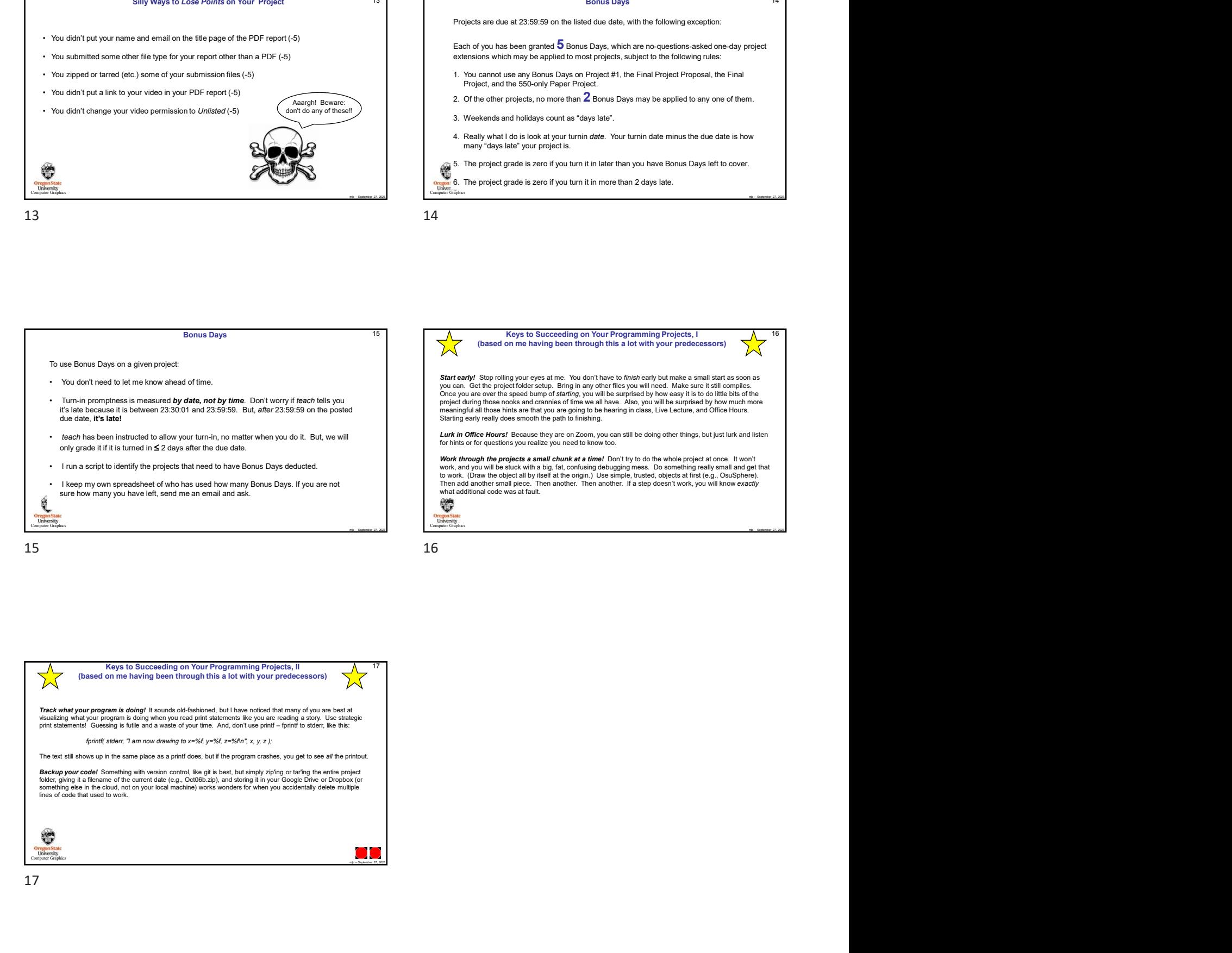

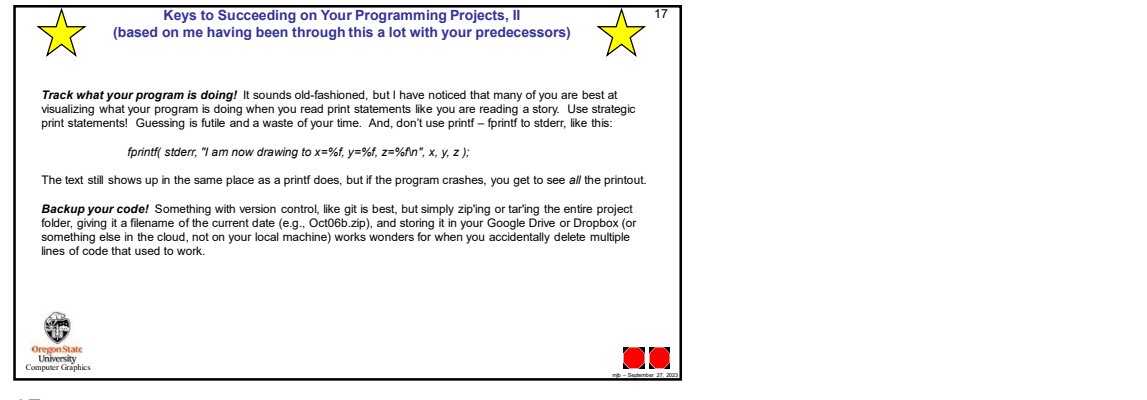

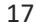

16